### **Új verzió, 2012. november – Könyvelő program**

### Megjelent!

### Kulcs-Könyvelés frissítés

2012. november 15.

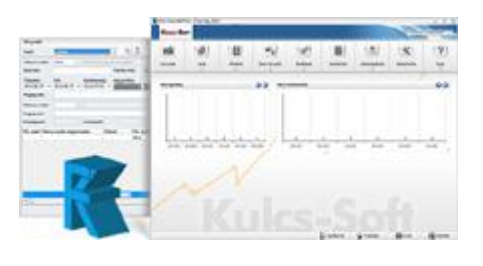

## Új Funkció! A 12A60-as nyomtatvány kitöltése!

*Plusz verzióban elérhető funkció*

A Kulcs-Könyvelés 2012. novemberi verziója már a közösségen belüli beszerzést és értékesítést végző cégek számára kötelezően előírt 12A60-as nyomtatvány kezelését is tartalmazza.

Az elektronikus bevalláshoz szükséges adatokat a program összesíti és az ÁNYK program által kezelt formátumban exportálja. A funkció a *Karbantartás\Feladás az ÁNYK programnak\12A60-as nyomtatvány* menüponttal indítható.

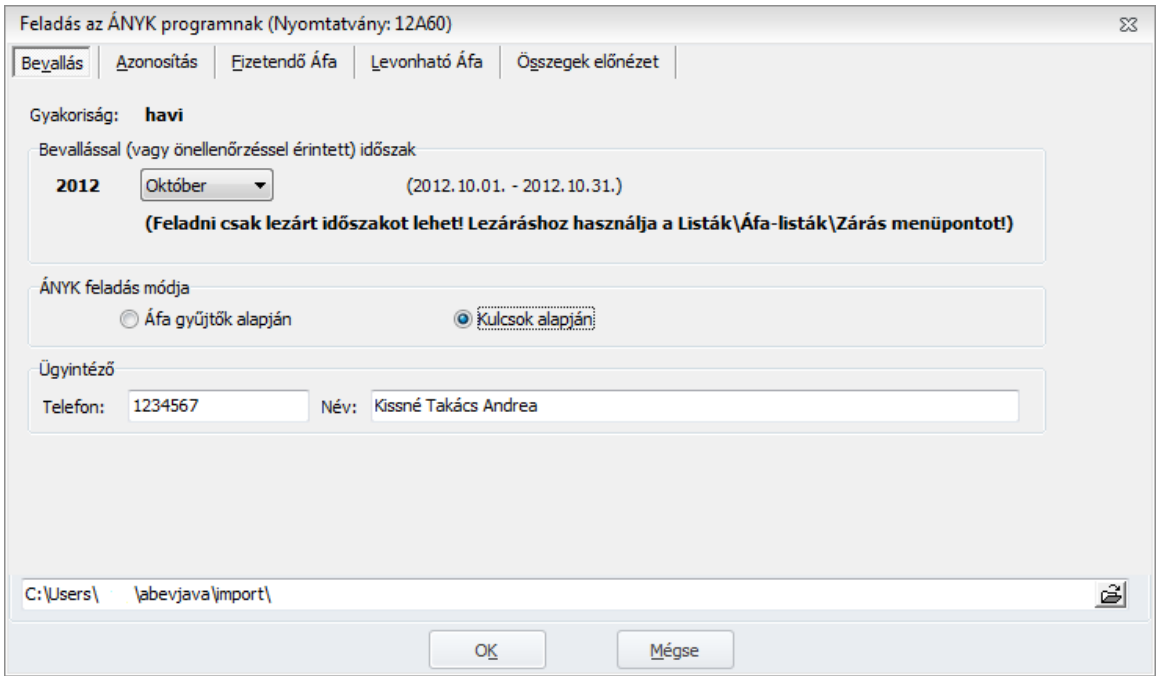

A feladásnál kiválaszthatjuk, hogy a program áfa kulcsok vagy áfa gyűjtők alapján végezze az adatok gyűjtését a bevalláshoz.

ÁFA gyűjtőt nem használó Ügyfeleink a *Fizetendő/Levonható Áfa* lapon kiválaszthatják a feladásban szerepeltetni kívánt ÁFA kulcsokat. Fontos, hogy külön áfa kulcsot használjunk a termék, illetve a szolgáltatás jellegű értékesítésre és beszerzésre, mert csak így lehetséges a nyomtatvány helyes adatokkal való automatikus kitöltése. Áfa gyűjtők használata esetén a gyűjtőket hasonlóképpen, külön a termékekre és külön a szolgáltatásokra is létre kell hoznunk.

A feladás megkezdése előtt, feltétlenül el kell végeznünk a bevallani kívánt időszak Áfa zárását, mert a feladásban csak a lezárt bizonylatok fognak megjelenni.

Fontos, hogy a feladásban szerepeltetni kívánó közösségi ügyfeleinkhez EU adószámot mindig rögzítsünk, ugyanis EU adószám hiányában a program nem adja át a céghez rögzített forgalmi adatokat a 12A60-as nyomtatványnak.

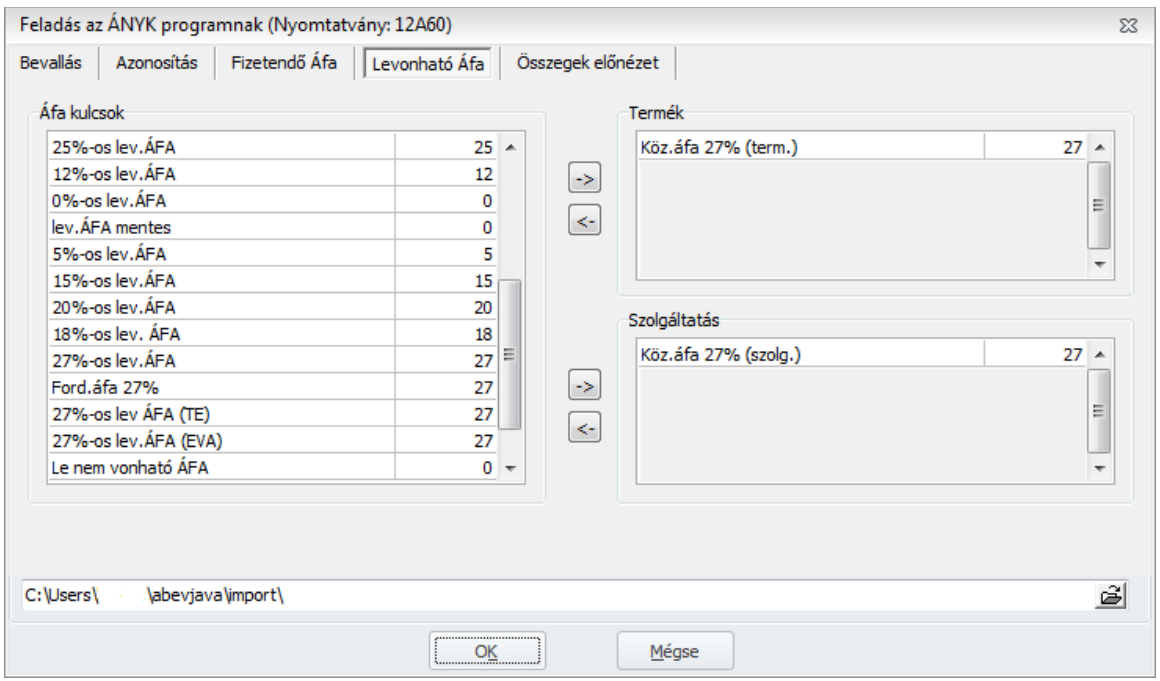

Az *Összegek előnézet* lapon ellenőrizhetjük a bevallásban szereplő adatokat.

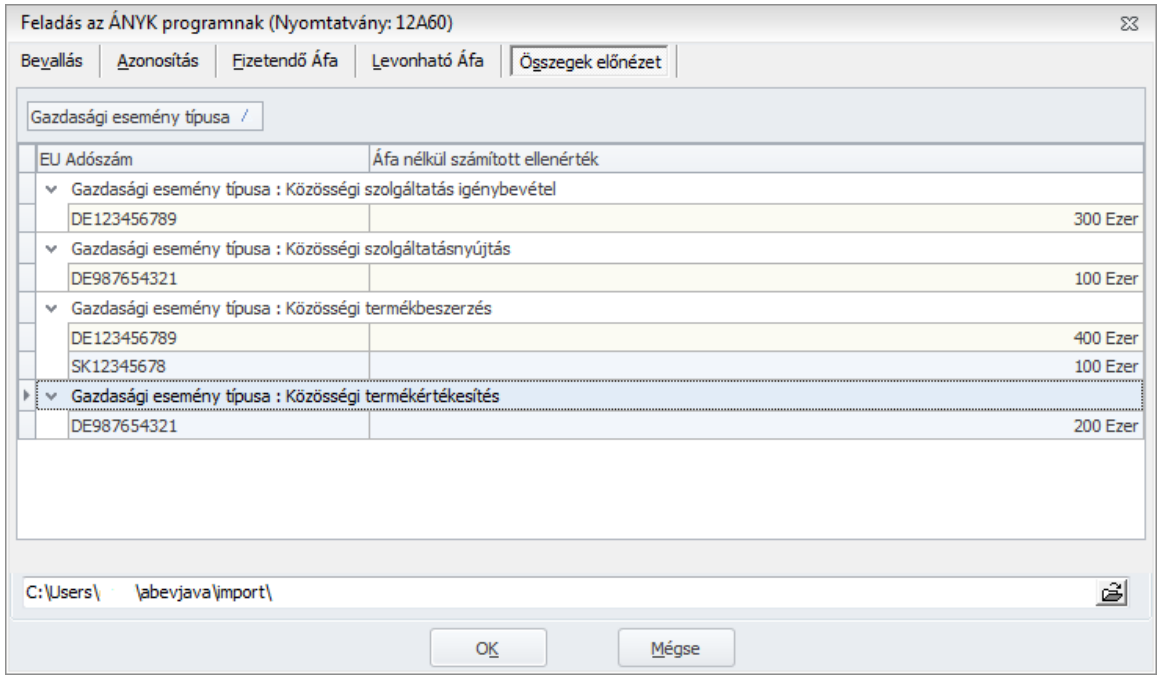

A lap alsó részén adhatjuk meg a feladás során elkészülő állomány mentési helyét. Ezt az állományt kell az ÁNYK programba beimportálnunk a Szerviz\Egyedi importálás menüpontból indítva. Az importálás során a nyomtatványon kitöltésre kerülnek a megadott cégadatok és a számított összegek, így a bevallás már egyszerűen beadható az illetékes adóhatóságnak.

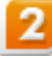

### Terv-tény adatok kezelése

*Plusz verzióban elérhető funkció*

A cég vezetői számára rendkívül fontos, hogy bevételeiket és költségeiket előre megtervezhessék, majd terveik megvalósulását ellenőrizni is tudják. Ez az új funkció nekik lehet rendkívül hasznos, mivel lehetőséget ad a havi terv adatok főkönyvi számonként, azon belül részleg-, és munkaszámonkénti megadására. Az időszak könyvelését követően többféle kimutatás segítségével a megvalósulás ellenőrizhető. Ezen kívül ezzel az új funkcióval a bázis évi adott időszakban lévő adatainkat összehasonlíthatjuk előző évi ugyanazon időszakban levő adatainkkal is.

A terv adatok megadása a *Beállítások\Részlegszám tervadatok karbantartása* és *Munkaszám tervadatok karbantartása* menüpontokból, a listák pedig a *Listák/Terv-tény listák* menüpontból érhetőek el.

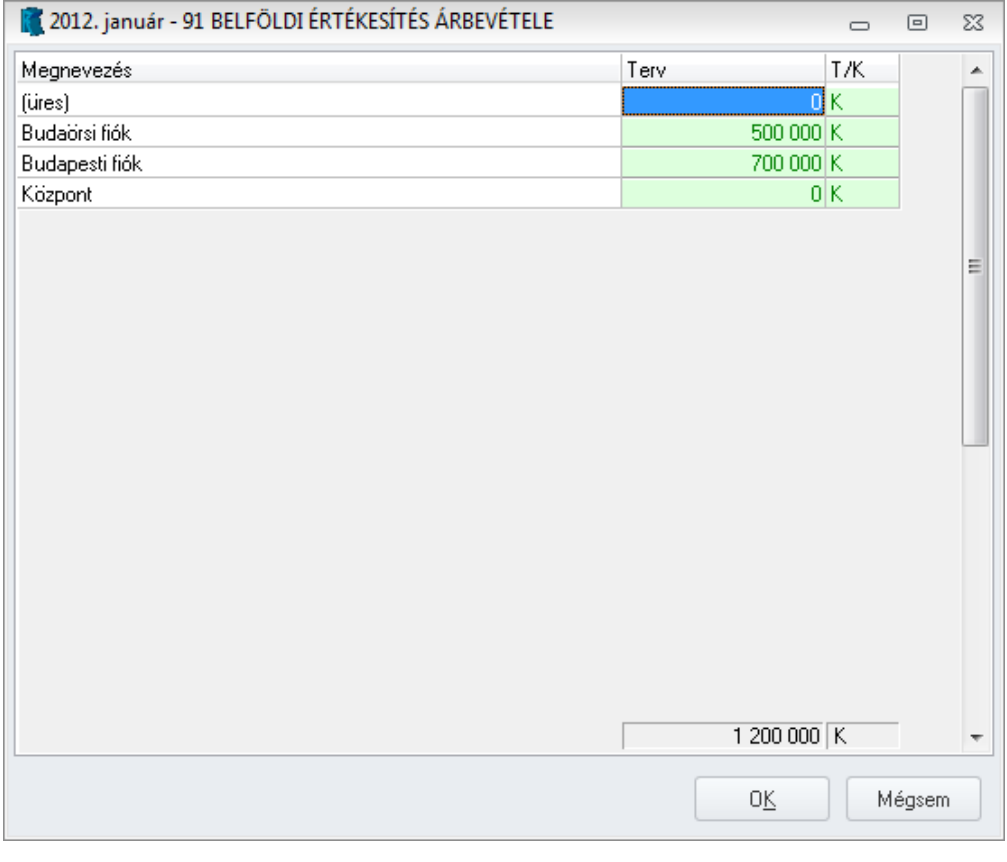

## Új lista: napi készpénz záróegyenleg havi átlaga

*Plusz verzióban elérhető funkció*

A Számviteli törvény 14. § (9) bekezdése rendelkezik a napi készpénz záró állomány havi átlagának maximális mértékéről. A törvény értelmében, a napi készpénz záró állomány maximális mértékét annak figyelembevételével kell meghatározni, hogy a készpénz napi záró állományának naptári hónaponként számított napi átlaga – kivéve, ha külön jogszabály eltérően rendelkezik – nem haladhatja meg az előző üzleti év – éves szintre számított – összes bevételének 10%-át, illetve ha az előző üzleti év összes bevételének 10%-a nem éri el az 500 ezer forintot, akkor az 500 ezer forintot.

Új kimutatásunk segítséget nyújthat annak ellenőrzésében, hogy a törvényben előírtaknak eleget teszünk e, illetve könyvvizsgálati vagy hatósági ellenőrzés kapcsán igazolhatjuk, hogy nem léptük át a megengedett átlagos készpénzkészletünk mértékét.

Az időszakra vonatkozó bevételünket a *Beállítások/Alapbeállítások/Cégfüggő beállítások Megengedett átl. kp-készlet* menüpontban rögzíthetjük.

A kimutatás a *Listák\Napi záróegyenleg havi átlaga* menüből érhető el. A szűrőablakon a lekérni kívánt időszak megadása és a pénztár főkönyvi számok megjelölése után az alábbi ablak jelenik meg:

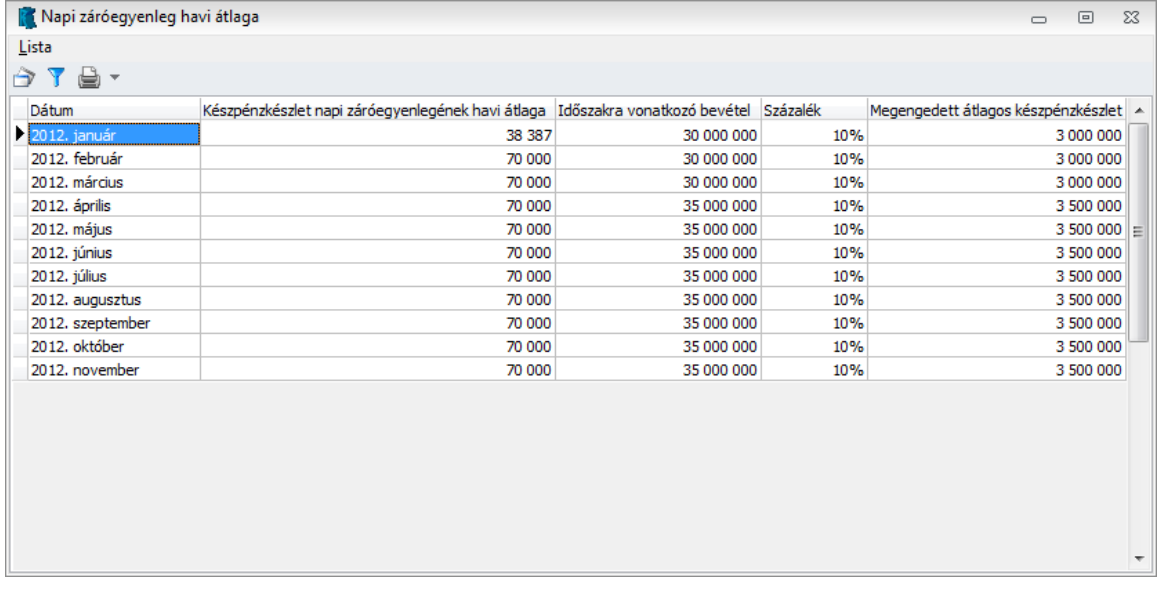

## Új lista: Áfa analitika áfa gyűjtőnként

*Plusz verzióban elérhető funkció*

Több Ügyfelünk kérésének eleget téve került az új verziónkba ez a kimutatás, melynek megfelelően az áfa analitika már áfa gyűjtőnkénti bontásban is lekérhető. Különösen azon Ügyfelek számára lehet rendkívül hasznos ez a funkció, akik a 65-ös ÁFA bevallásuk kitöltését áfa gyűjtőnként végzik, mert a beadás előtti ellenőrzést ez a lista nagymértékben megkönnyíti számukra.

|                                                               |                            |                                                    |         | Általános forgalmi adó lista<br>Szállítók                      |                             |                     |                    | 2012.11.10.10:56:24<br>Pénznem: HUF |
|---------------------------------------------------------------|----------------------------|----------------------------------------------------|---------|----------------------------------------------------------------|-----------------------------|---------------------|--------------------|-------------------------------------|
| Szükítési feltételek:                                         |                            |                                                    |         |                                                                |                             |                     |                    |                                     |
| Előzetesen felszámított Áfa.<br>lezárt és nyitott tételek is. |                            |                                                    |         |                                                                |                             |                     |                    |                                     |
| 27%-os beszerzés                                              |                            |                                                    |         |                                                                |                             |                     |                    |                                     |
| 27%-os lev.ÁFA (2012)                                         |                            |                                                    |         |                                                                |                             |                     |                    |                                     |
| Teljesítés Napló                                              | <b>Bizonylat</b>           | Cégnév                                             | Adószám | Megjegyzés                                                     | Fizetési mód Fizetési dátum | <b>Bruttó érték</b> | Adóalap            | Áfa értéke Isz.                     |
| 2012.11.10. S-1                                               | 45                         | Szállító                                           |         |                                                                | átutalás                    | 50 000              | 39 370             | 10 630                              |
|                                                               |                            |                                                    |         | 27%-os lev.ÁFA (2012) Összesen:                                |                             | 50 000              | 39 370             | 10 630                              |
|                                                               |                            |                                                    |         | 27%-os beszerzés Összesen:                                     |                             | 50 000              | 39 370             | 10 630                              |
| Teljesítés Napló<br>2012.10.10 E-4<br>2012.11.03. E-2         | <b>Bizonylat</b>           | Cégnév                                             | Adószám | Megjegyzés                                                     | Fizetési mód Fizetési dátum | <b>Bruttó érték</b> | Adóalap            | Áfa értéke Isz.                     |
|                                                               | 25/2012<br>55/2012         | Közösségi Szállító Kft.<br>Közösségi Szállító Kft. |         | közösségi termék vásátutalás<br>közösségi áru vásárlá átutalás |                             | 160 020<br>217 170  | 126 000<br>171 000 | 34 0 20<br>46 170                   |
|                                                               |                            |                                                    |         | Köz.áfa 27% (term.) (2012) Összesen:                           |                             | 377190<br>377 190   | 297 000<br>297 000 | 80 190<br>80 190                    |
|                                                               |                            |                                                    |         | Levonható közösségi áfa (termék)                               | Összesen:                   |                     |                    |                                     |
|                                                               | Áfa gyűjtőnkénti összesítő |                                                    |         | 27%-os beszerzés (2012)                                        |                             | 50 000              | 39 370             | 10 630                              |
|                                                               |                            |                                                    |         | Levonható közösségi áfa (termék) (2012)                        |                             | 377190              | 297 000            | 80 190                              |
|                                                               |                            |                                                    |         |                                                                | Végösszesen:                | 427 190             | 336 370            | 90 820                              |

### Automatikus árfolyamdifferencia már a folyószámla rendezésben is

*Plusz verzióban elérhető funkció*

Örömmel jelenthetjük be egy rég várt funkció megvalósulását, mely már az utólagos összepontozások esetén is lekönyveli az árfolyamkülönbözetet. Amennyiben a folyószámla rendezésben utólag pontozza össze tételeit, automatikusan generálódik hozzá az árfolyamdifferencia tétel is.

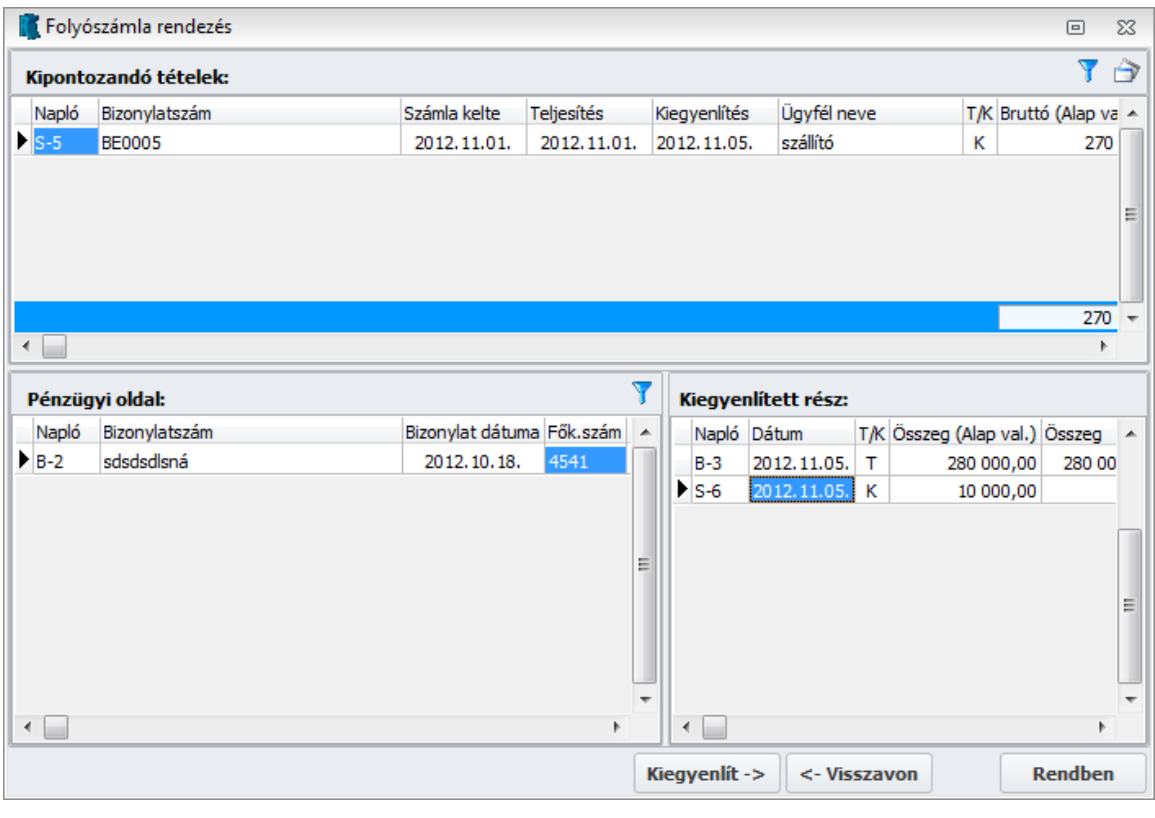

 $\boxed{6}$ 

# Új funkció: Periódus lezárása

*Plusz és Light verzióban elérhető funkció*

Sok esetben (pl.: Áfa bevallást követően) lehet szükség arra, hogy a már lekönyvelt, ellenőrzött, időszakokra vonatkozóan változtatásokat már ne tudjunk a könyvelésünkben végrehajtani. Ilyenkor jöhet jól a periódus lezárás lehetősége, ugyanis a lezárt időszakokban lévő tételeket módosítani, törölni nem tudjuk és erre az időszakra már új tételt sem vihetünk fel. A funkció a *Karbantartás/Periódus zárása* menüpont alatt érhető el.

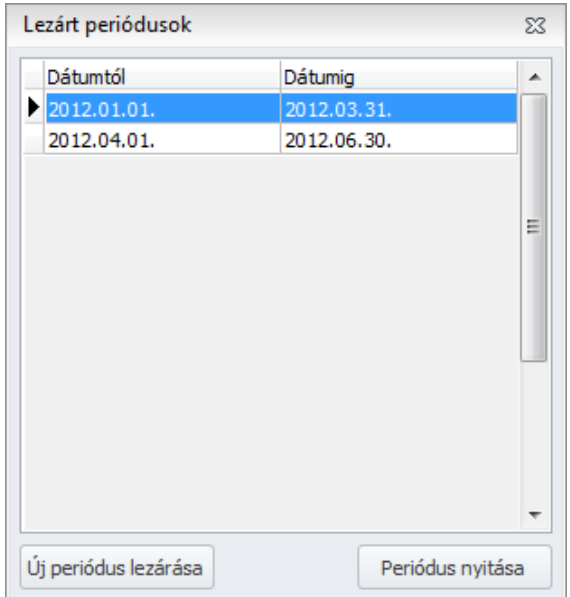

A program lehetőséget ad a már lezárt periódus felnyitására is, így amennyiben szükséges, az időszak felnyitása után elvégezhetjük a kívánt módosítást, majd újból lezárhatjuk a periódust.

Természetesen ez a funkció is jogosultsághoz kötött, azaz több felhasználós környezetben Rendszergazdai joggal rendelkező felhasználónak lehetősége van annak beállítására, hogy kik használhatják a funkciót (*Karbantartás/Adatbiztonsági beállítások* menüpontban az *Engedélyek* fülön).

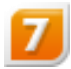

### Zárás lekérdezése a főkönyvi kivonaton

*Plusz és Light verzióban elérhető funkció*

Több Ügyfelünk jelezte, hogy hasznos lenne számára egy olyan főkönyvi kivonat lekérdezési lehetőség, melynek egyenlege csak az eredményszámlák zárását tartalmazza, a mérlegszámlák zárása nélkül.

Ennek érdekében az új verziótól év végi záró tételeinket két részre bonthatjuk, külön eredmény típusú zárót és külön mérleg típusú záró bizonylatot különböztethetünk meg.

Automatikus záráskor az *Átvezetések*, a *8-9-es számlaosztály kivezetése*, az *Adózott eredmény kivezetése* mind Eredmény típusú záróra kerülnek; a teljes nyitás elindításával létrejövő *1-4 számlaosztály zárási tételei* pedig Mérleg típusúak lesznek.

Záró naplóba történő kézi könyveléskor lehetőségünk van a könyvelés ablakban megadni, hogy milyen típusú záró tételként szeretnénk azt könyvelni.

Így már a programban a zárás és a teljes nyitás elvégzése után is lekérhető olyan főkönyvi kivonat, melyen az eredményszámlák zárása látszik, viszont a mérlegszámlák zárás előtti egyenlegét láthatjuk.

A főkönyvi kivonat lekérdezésekor a *Lista* lehetőségeknél megjelenik a "*Záróval (eredmény)"* és a *"Záróval (mérleg)"* opciók bekapcsolási lehetősége. Amennyiben csak a "*Záróval (eredmény)"-*t pipáljuk be, akkor kaphatjuk meg azt a főkönyvi kivonatot, melyen a mérleg számlák lezárása

előtti egyenlegeket láthatjuk, ha mindkét zárót kiválasztjuk, akkor a megszokottnak megfelelően minden főkönyvi számunk lezárt állapotát fogja mutatni főkönyvi kivonatunk.

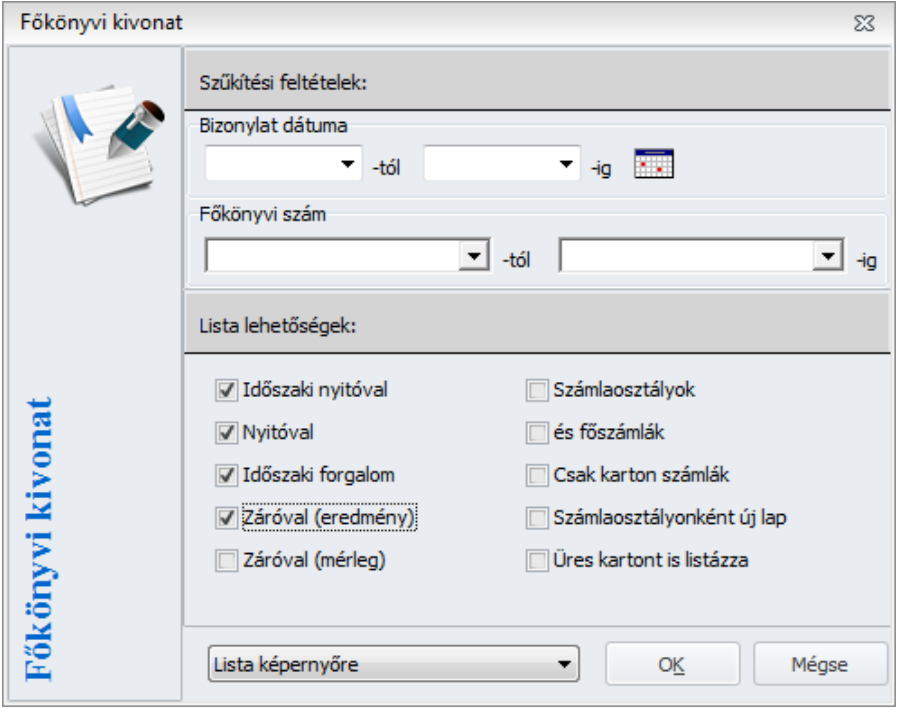

### 8

### Alapparaméterezés megvalósítása

*Plusz verzióban elérhető funkció*

Új cég vagy év létrehozásakor (feltéve ha törzsadatokat nem veszünk át) egy alapparaméterezés jelenik meg a programban, mely tartalmaz

- új áfa kulcsokat,

- az eddigihez képest bővített áfa alapbeállításokat (közösségi, fordított, előleg, elszámolási időszakos),

- áfa gyűjtők beállításait és a 1265-ös bevallás soraihoz rendelését,

- az áfa gyűjtők áfa kulcsokhoz való hozzárendelését,

- a különbözetek főkönyvi számainak megadását.

Az új cég vagy év létrehozásakor megkérdezi a program, hogy alapparaméterezéssel vagy anélkül szeretné e létrehozni, így Ön kiválaszthatja, hogy a megszokott alapparaméterezés nélküli üres adatbázist szeretné e a továbbiakban is használni, vagy az általunk alapparaméterezéssel ellátott programot.